# How to wipe all data on iOS device

### [07.06.2015]

[iOS 8]

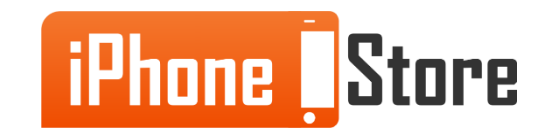

# **How to wipe all data on iOS device**

If for some reason, whether selling or giving away your iOS device, you need to wipe all your personal data, we're here to show you how to do that.

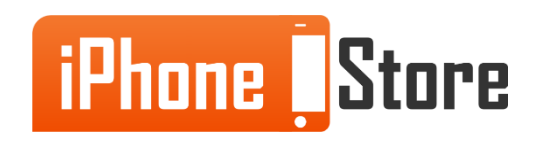

#### **Step 1 -**

First, tap on the Settings app on your iOS device.

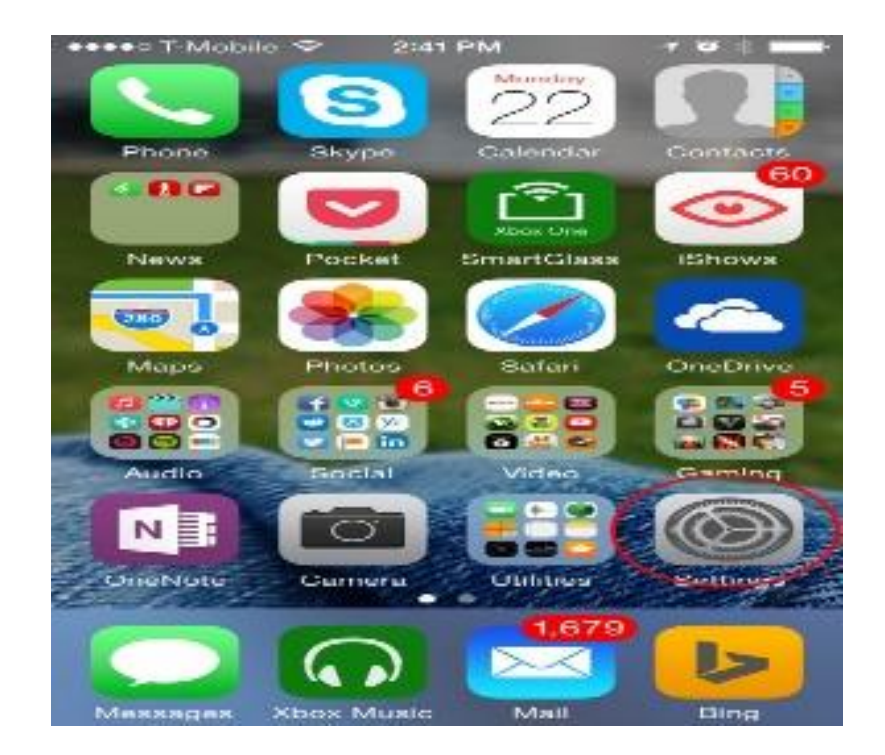

Image courtesy of: [Travis Pope](http://www.gottabemobile.com/author/travis_pope/)

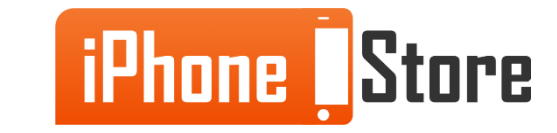

#### **Step 2 -**

Once you're there, tap on General.

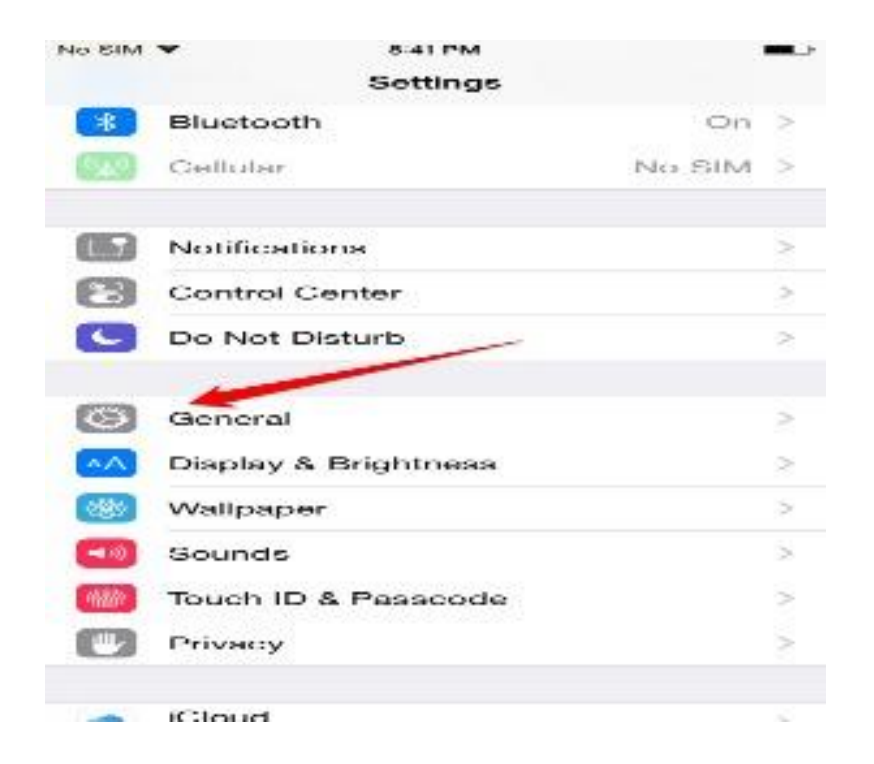

Image courtesy of: [Sarah Guarino](http://9to5mac.com/author/sarahguarino1113/)

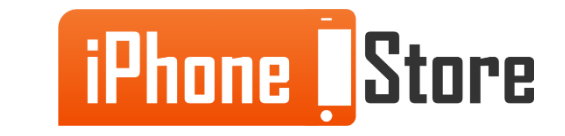

#### **Step 3 -**

Scroll to the bottom of the settings and tap on Reset.

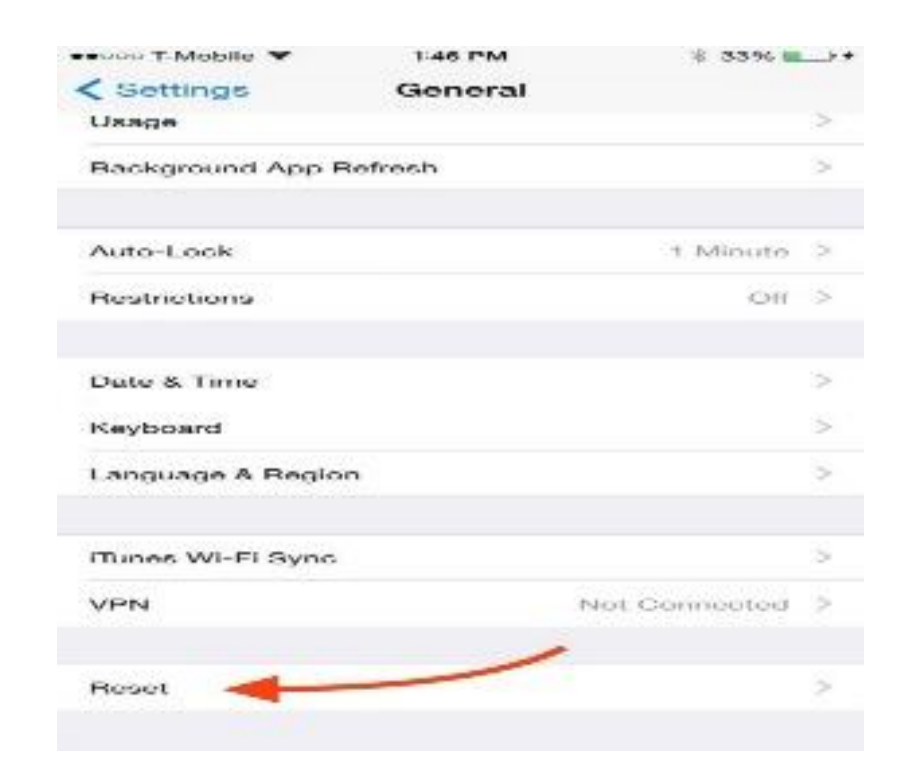

Image courtesy of: [Neil Gonzales](http://creator.wonderhowto.com/neilg/)

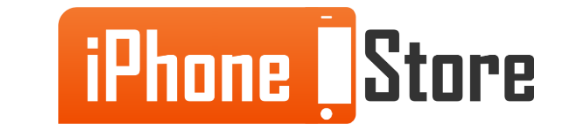

#### **Step 4 -** Tap on Erase All Content and Settings.

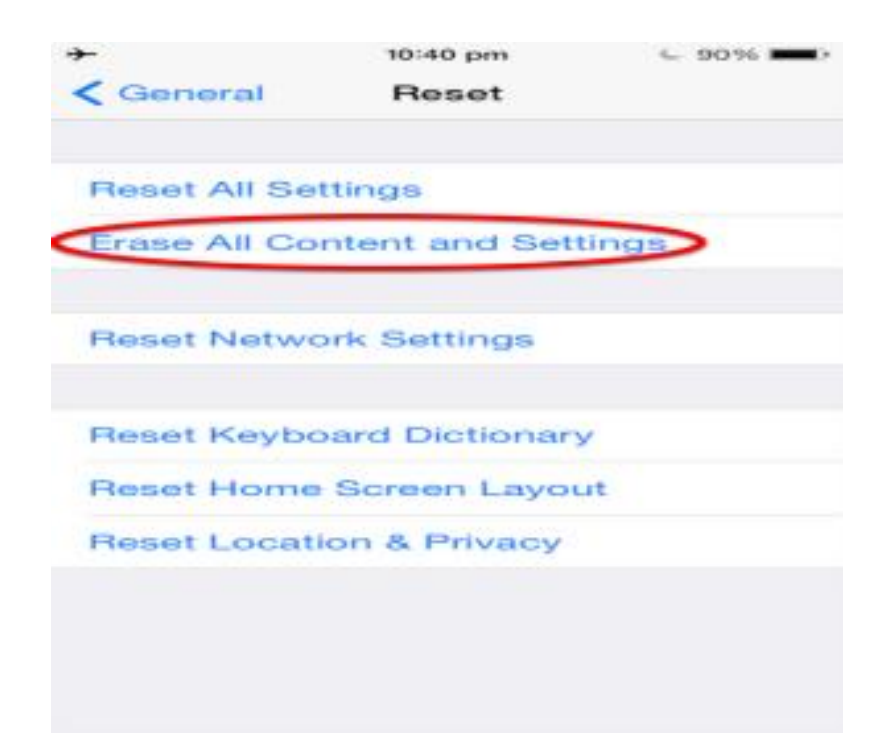

Image courtesy of: **Jason** 

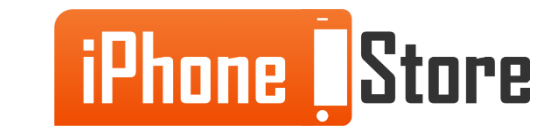

#### **Step 5 -**

A prompt will appear to confirm your choice, tap on Erase iPhone.

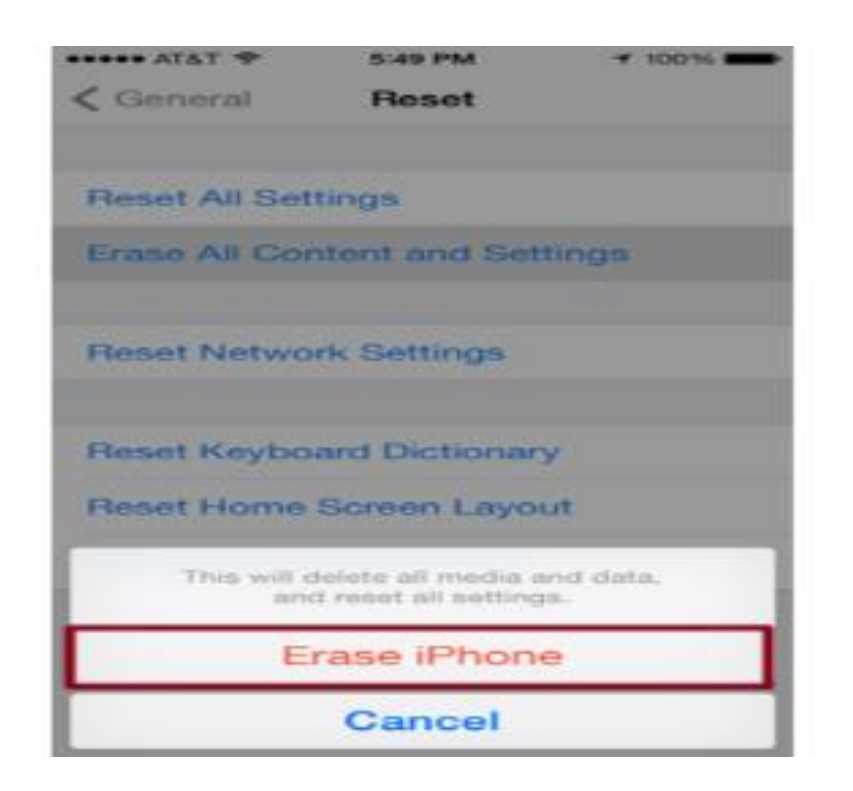

Image courtesy of: [Brandon Widder](http://www.digitaltrends.com/users/brandon_widder/)

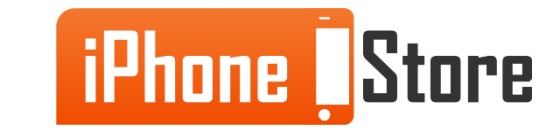

#### **Step 6 -**

Another prompt will appear to inform you that this choice can't be undone, tap on Erase iPhone again to confirm your choice.

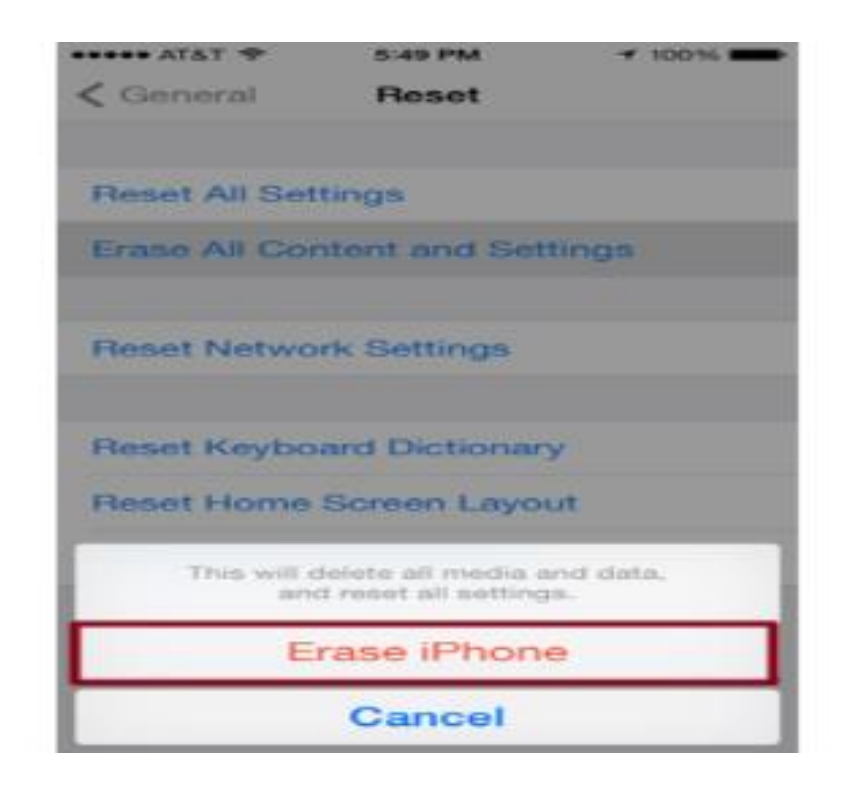

Image courtesy of: [Brandon Widder](http://www.digitaltrends.com/users/brandon_widder/)

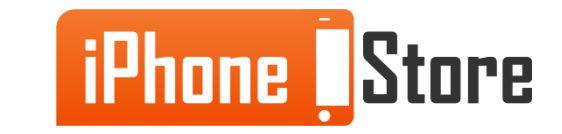

#### **Step 7 -**

That's it. All the data on your iOS device will be deleted and you can rest assured that your personal information and/or data won't fall into the wrong hands!

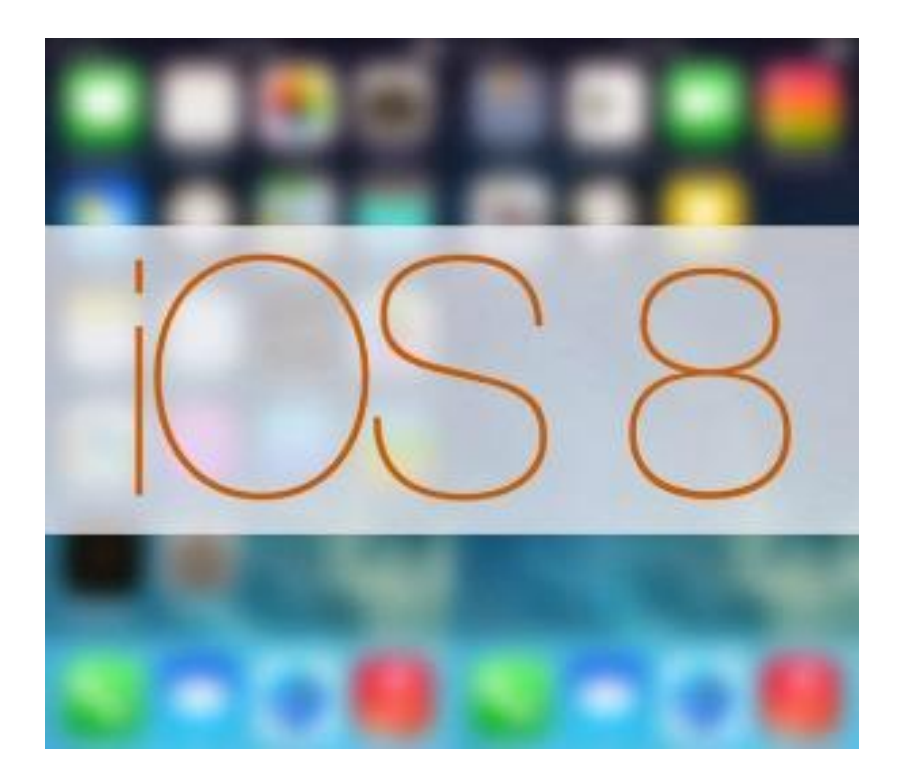

Image courtesy of: [Shawn Paul Wood](http://www.adweek.com/prnewser/author/shawnpaulwood)

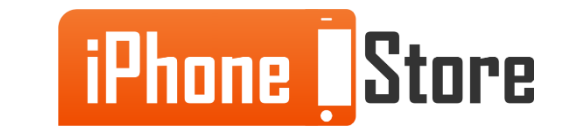

# **Additional Resources**

- [How to Remove "Other" Data from iPhone, iPad and iPod Touch](http://www.igeeksblog.com/how-to-remove-other-data-from-iphone/)
- [How To Hard Reset Apple iOS 8 Devices](http://ios8release.com/hard-reset-ios-8-devices/)
- [iOS 8 Could Erase all User Data Stored Within iCloud Drive](http://www.ibtimes.co.uk/new-reported-issue-within-ios-8-could-erase-all-your-data-stored-within-icloud-drive-1467768)
- [How to completely erase all data from your iPhone \(iOS 8\)](https://www.youtube.com/watch?v=BogZ9D0EbfA)

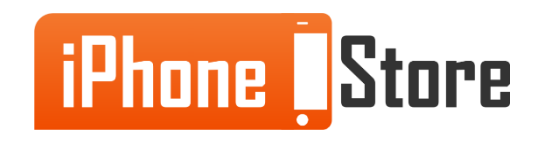

# **References**

- <http://www.gottabemobile.com/2014/09/28/how-to-use-suggested-apps-in-ios-8/>
- <http://9to5mac.com/2014/09/27/ios-8-track-battery-usage/>
- [http://ios.wonderhowto.com/how-to/trick-nesting-app-folders-within-folders](http://ios.wonderhowto.com/how-to/trick-nesting-app-folders-within-folders-your-ios-8-home-screen-0157526/)[your-ios-8-home-screen-0157526/](http://ios.wonderhowto.com/how-to/trick-nesting-app-folders-within-folders-your-ios-8-home-screen-0157526/)
- <http://www.iphonehacks.com/2014/09/fix-ios-8-wifi-problems.html>
- <http://www.digitaltrends.com/mobile/how-to-factory-reset-an-iphone/>
- [http://www.adweek.com/prnewser/ios-8-iphone-6-have-apple-fans-bent-out-of](http://www.adweek.com/prnewser/ios-8-iphone-6-have-apple-fans-bent-out-of-shape/101225)[shape/101225](http://www.adweek.com/prnewser/ios-8-iphone-6-have-apple-fans-bent-out-of-shape/101225)
- <https://support.apple.com/en-gb/HT201274>
- <http://www.imore.com/how-wipe-all-your-personal-data-ipad-or-iphone>

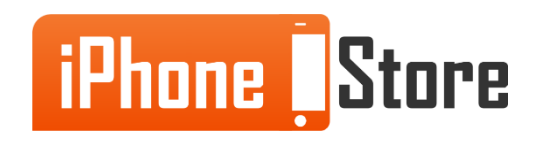

### **Get social with us!**

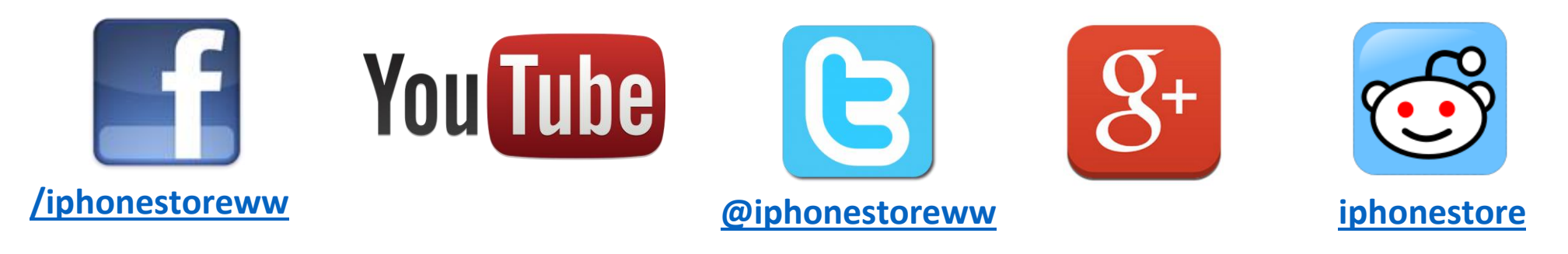

### **Click to Contact Us:**

**[iPhoneStore.com](http://www.iphonestore.com/)**

**[Email us](mailto:support@iphonestore.com)  [support@iphonestore.com](mailto:support@iphonestore.com)**

© 2015 iPhoneStore.com All Rights Reserved

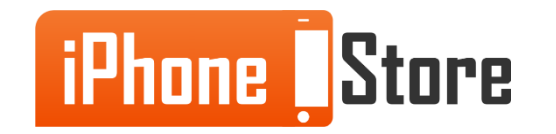